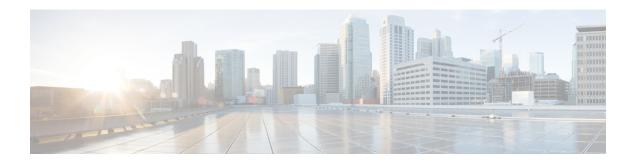

# **Preface**

- Change History, on page i
- About This Guide, on page ii
- Audience, on page ii
- Related Documents, on page ii
- Communications, Services, and Additional Information, on page ii
- Field Notice, on page iii
- Documentation Feedback, on page iii
- Conventions, on page iii

# **Change History**

This table lists changes made to this guide. Most recent changes appear at the top.

| Change                                                             | See                        | Date       |
|--------------------------------------------------------------------|----------------------------|------------|
| Initial Release of Document for Release 12.6(1)                    |                            | May 2021   |
| For Agent Answers, new table are added.                            | Default_Configuration      |            |
|                                                                    | Agent_Service_Enabled      |            |
| Existing tables are modified.                                      | Termination_Call_Detail    |            |
|                                                                    | Smart_License_Server       |            |
|                                                                    | Smart_License_Entitlements |            |
|                                                                    | Agent_Desk_Settings        |            |
| Updated Fields in Agent_State_Trace Table to add Direction values. | Agent_State_Trace Table    | March 2023 |

## **About This Guide**

The Database Schema Handbook for Cisco Unified Contact Center Enterprise describes the database schema used by Unified Contact Center Enterprise (Unified CCE), including the types of data stored in the database and the relationships among those data. This guide documents each table, major categories of tables, coded values used, and the dependencies and constraints.

## **Audience**

This manual is intended for Unified ICM and Unified CCE software system managers and supervisors. Understanding the database schema helps you to create your own monitoring screens and reports. It also helps you to understand how the Unified ICM and Unified CCE software works.

You can navigate the PDF file using the Contents, the Index, and the links.

## **Related Documents**

Documentation for contact center enterprise solutions is accessible from Cisco.com at: https://www.cisco.com/cisco/web/psa/default.htm. Click Voice and Unified Communications, then click Cisco Unified Contact Center Products or Cisco Unified Voice Self-Service Products, then click the product or option you want.

- For the Unified CCE Documentation guide, go to http://www.cisco.com/c/en/us/support/customer-collaboration/unified-contact-center-enterprise/products-documentation-roadmaps-list.html.
- Related documentation includes the documentation sets for Cisco Unified Contact Center Management Portal (Unified CCMP), Cisco Unified Customer Voice Portal (Unified CVP), and Cisco Unified IP IVR.
- Documentation for Cisco Unified Communications Manager (Unified CM) is accessible from https://www.cisco.com/c/en/us/support/unified-communications/ unified-communications-manager-callmanager/products-documentation-roadmaps-list.html.
- Technical Support documentation and tools are accessible from http://www.cisco.com/en/US/support/index.html.
- For information on the Cisco software support methodology, see *Software Release and Support Methodology: ICM/Unified CCE* available at (sign-in required) http://www.cisco.com/c/en/us/products/customer-collaboration/unified-contact-center-enterprise/bulletin-listing.html.
- For a detailed list of language localizations, see the *Cisco Unified ICM/Contact Center Product and System Localization Matrix* available at the bottom of http://www.cisco.com/c/en/us/support/customer-collaboration/unified-intelligent-contact-management-enterprise/products-technical-reference-list.html.

## **Communications, Services, and Additional Information**

- To receive timely, relevant information from Cisco, sign up at Cisco Profile Manager.
- To get the business impact you're looking for with the technologies that matter, visit Cisco Services.

- To submit a service request, visit Cisco Support.
- To discover and browse secure, validated enterprise-class apps, products, solutions and services, visit Cisco Marketplace.
- To obtain general networking, training, and certification titles, visit Cisco Press.
- To find warranty information for a specific product or product family, access Cisco Warranty Finder.

#### **Cisco Bug Search Tool**

Cisco Bug Search Tool (BST) is a web-based tool that acts as a gateway to the Cisco bug tracking system that maintains a comprehensive list of defects and vulnerabilities in Cisco products and software. BST provides you with detailed defect information about your products and software.

## Field Notice

Cisco publishes Field Notices to notify customers and partners about significant issues in Cisco products that typically require an upgrade, workaround, or other user action. For more information, see *Product Field Notice Summary* at https://www.cisco.com/c/en/us/support/web/tsd-products-field-notice-summary.html.

You can create custom subscriptions for Cisco products, series, or software to receive email alerts or consume RSS feeds when new announcements are released for the following notices:

- Cisco Security Advisories
- Field Notices
- End-of-Sale or Support Announcements
- Software Updates
- Updates to Known Bugs

For more information on creating custom subscriptions, see *My Notifications* at https://cway.cisco.com/mynotifications.

## **Documentation Feedback**

To provide comments about this document, send an email message to the following address: contactcenterproducts\_docfeedback@cisco.com

We appreciate your comments.

### **Conventions**

This document uses the following conventions:

| Convention    | Description                                                                                                    |
|---------------|----------------------------------------------------------------------------------------------------|
| boldface font | Boldface font is used to indicate commands, such as user entries, keys, buttons, folder names, and submenu names.                                                                                                    |
|               | For example:                                                                                                    |
|               | • Choose <b>Edit</b> > <b>Find</b> .                                                                                                    |
|               | • Click <b>Finish</b> .                                                                                                    |
| italic font   | Italic font is used to indicate the following:                                                                                                    |
|               | • To introduce a new term. Example: A <i>skill group</i> is a collection of agents who share similar skills.                                                                                                    |
|               | • A syntax value that the user must replace. Example: IF (condition, true-value, false-value)                                                                                                    |
|               | • A book title. Example: See the Cisco Unified Contact Center Enterprise Installation and Upgrade Guide.                                                                                                    |
| window font   | Window font, such as Courier, is used for the following:                                                                                                    |
|               | • Text as it appears in code or that the window displays. Example: <a href="https://html&gt;cittle&gt;Cisco Systems">https://https://https:/</a> |
| < >           | Angle brackets are used to indicate the following:                                                                                                    |
|               | • For arguments where the context does not allow italic, such as ASCII output.                                                                                                    |
|               | • A character string that the user enters but that does not appear on the window such as a password.                                                                                                    |